#### THE CCCCWI PRESENTS:

CCCC 2022 **Edits Wikipedia!** 

Join us to edit Wikipedia for knowledge equity and improve articles on key topics in composition and rhetoric

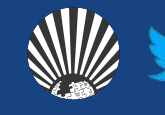

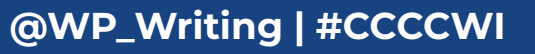

## **Today we will discuss…**

- 1. Wikipedia: What is it exactly?
- 2. Key policies and guidelines
- 3. Creating an account
- 4. Exploring article tabs
- 5. Editing basics
- 6. Common "growing pains"

## **With a goal of…**

1. Getting you comfortable starting to edit Wikipedia articles within your field of expertise.

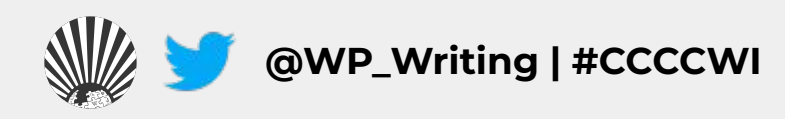

## **Wikipedia: What is it exactly?**

- 1. An online, multilingual encyclopedia maintained and edited entirely by volunteers.
- 2. A wiki-based website run by the Wikimedia Foundation (WMF), a nonprofit that supports several other open content platforms.
- 3. The flagship project in a global movement to create robust and accessible sources of free and open knowledge content.
- 4. Currently 55 million articles created across 300 different language version Wikipedias—all freely licensed under Creative Commons (CC-BY-SA). **@WP\_Writing | #CCCCWI**

# **Key Policies & Guidelines**

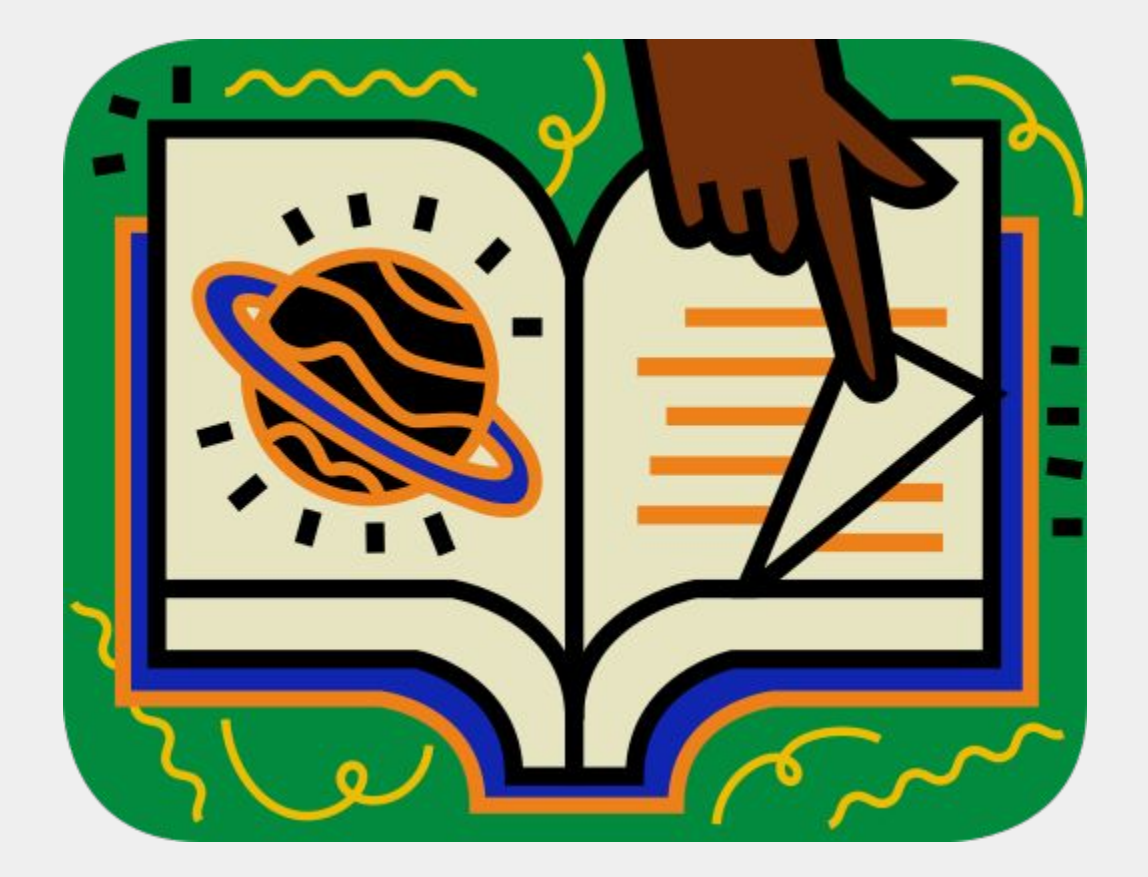

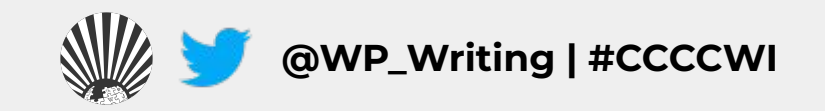

## **The Five Pillars**

- **1. Wikipedia is an encyclopedia.**
- **2. Wikipedia is written from a neutral point of view.**
- **3. Wikipedia is free content that anyone can use, edit, and distribute.**
- **4. Wikipedia's editors should treat each other with respect and civility.**
- **5. Wikipedia has no firm rules.**

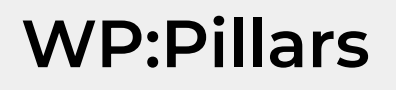

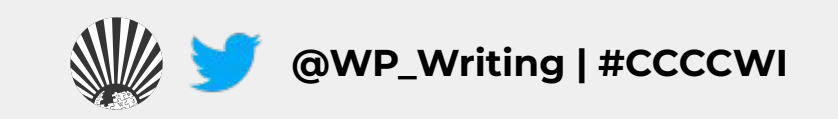

## **Core Content Policies**

- **1. Verifiability** only draw facts from reliable sources
- **2. Notability** plenty of independent sources
- **3. No original research** no claims without reliable sources

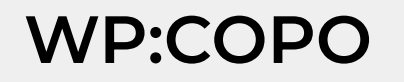

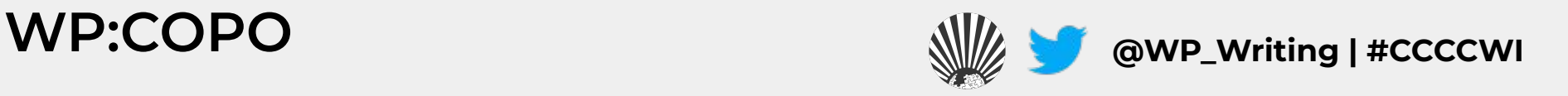

#### **Article Quality Assessment**

WikiProjects—a group of Wikipedia editors focused on improving articles around a specific topic or field of interest—review and assess article content.

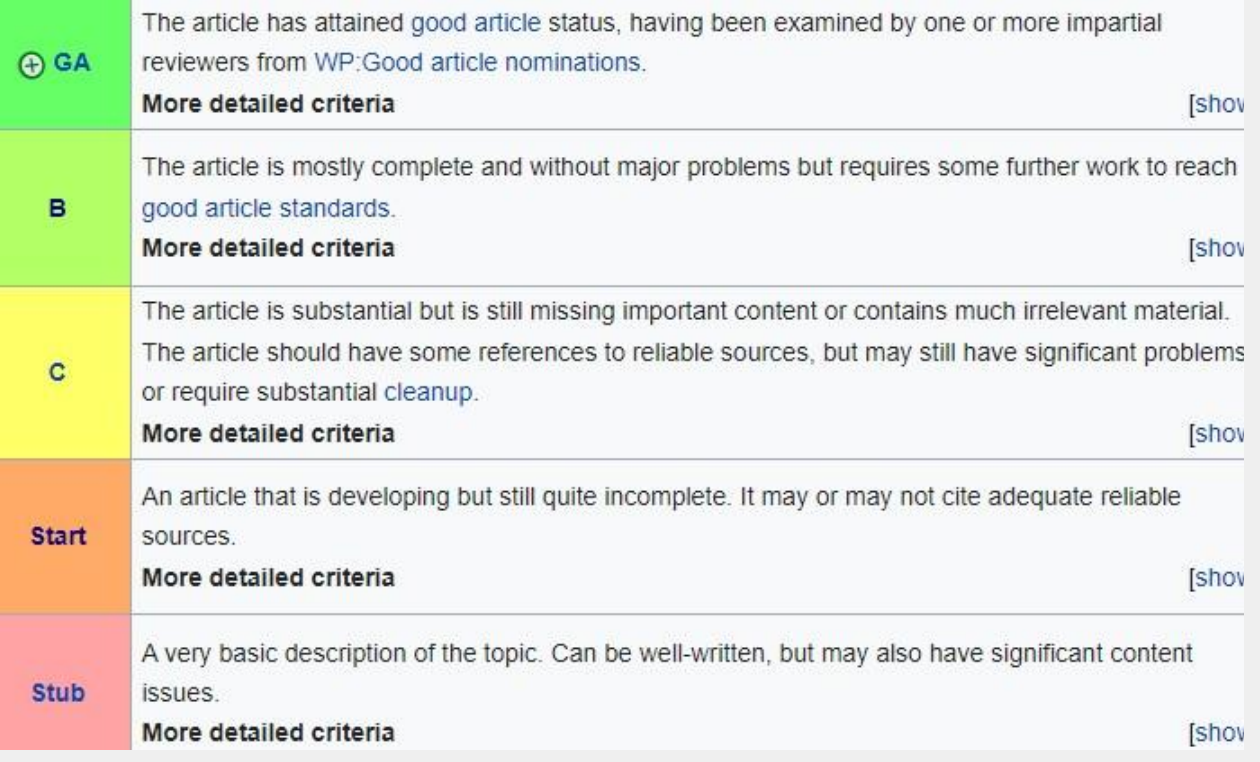

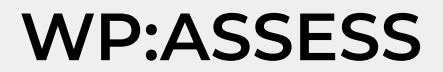

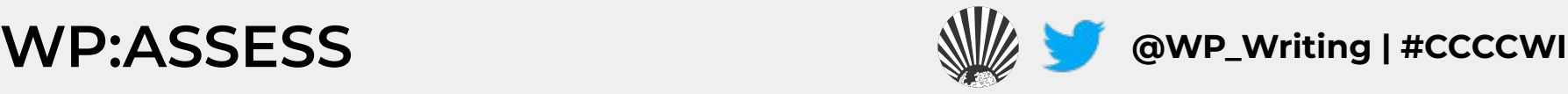

### **Article Quality Assessment (2)**

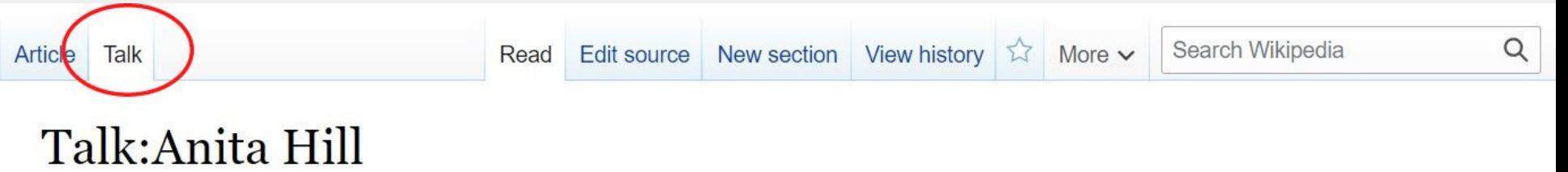

From Wikipedia, the free encyclopedia

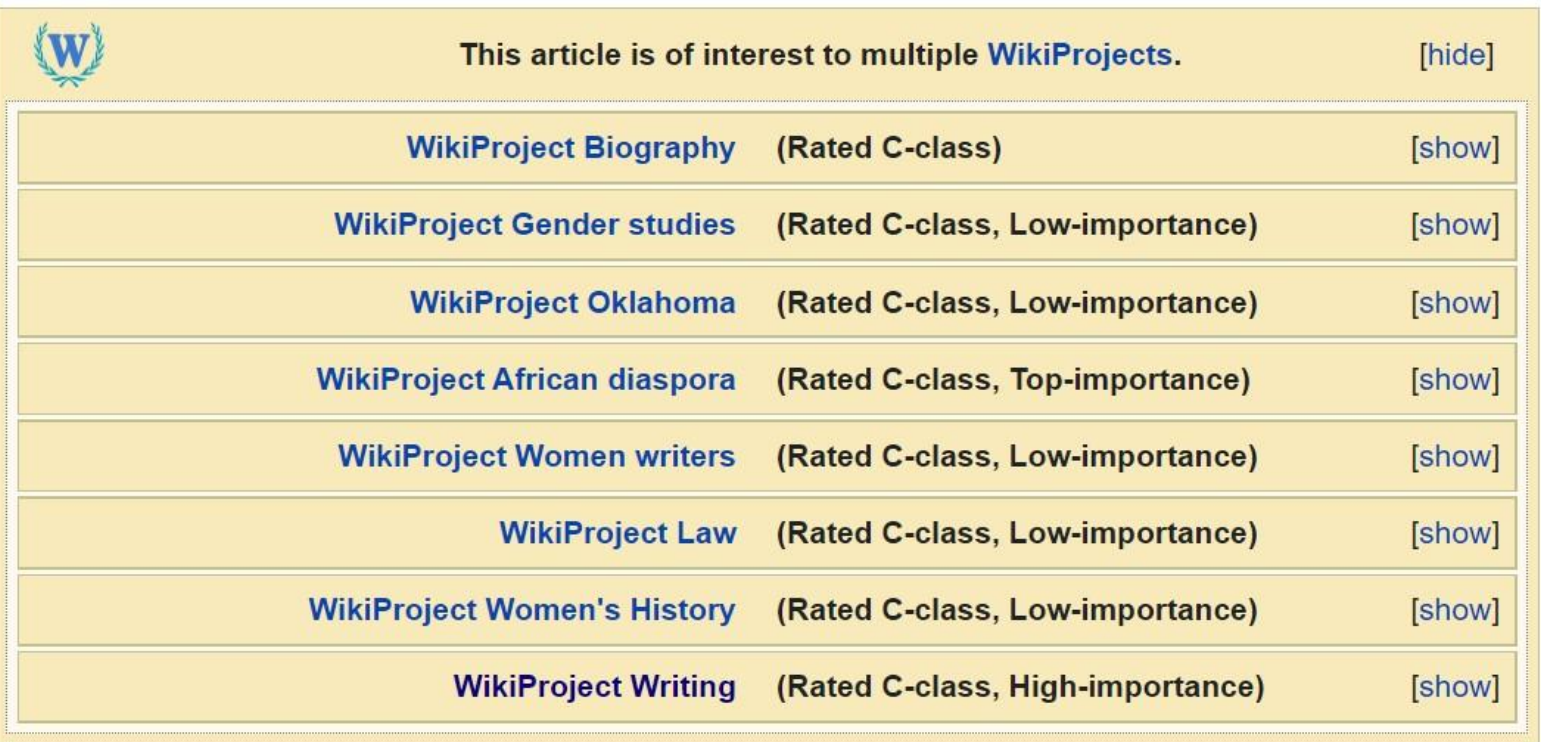

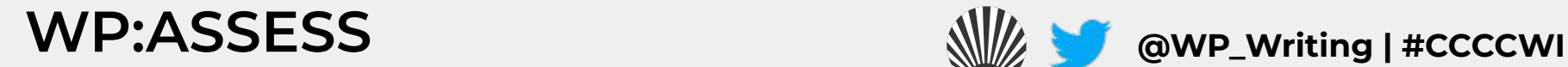

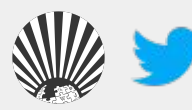

### **Notability: What can be added?**

If a topic or person is considered **notable** by Wikipedia's community-curated guidelines, it can be added

"A topic is presumed to be suitable for a stand-alone article or list when it has received **significant coverage** in **reliable sources** that are **independent** of the subject"

Subject-specific notability guides govern specific types of articles

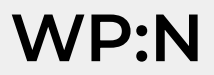

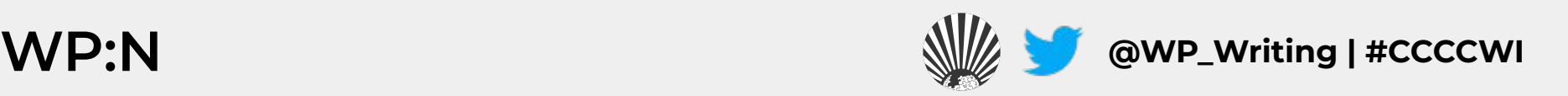

## **Academic Notability Criteria**

- 1. Reproduces structures of discrimination that exist in traditional academic reward systems and leans too heavily on metrics catered to scholars in STEM fields.
- 2. Take into account **nationally recognized awards, tenure at an R1 university, and use of scholarship in course curricula as justification for academic notability.**

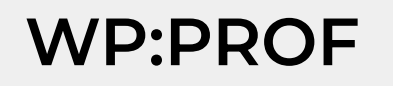

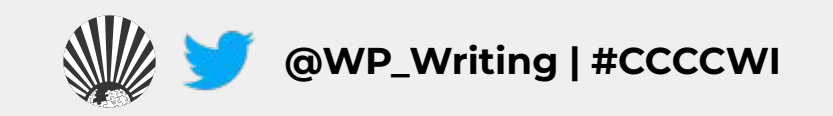

## **Creating an Account**

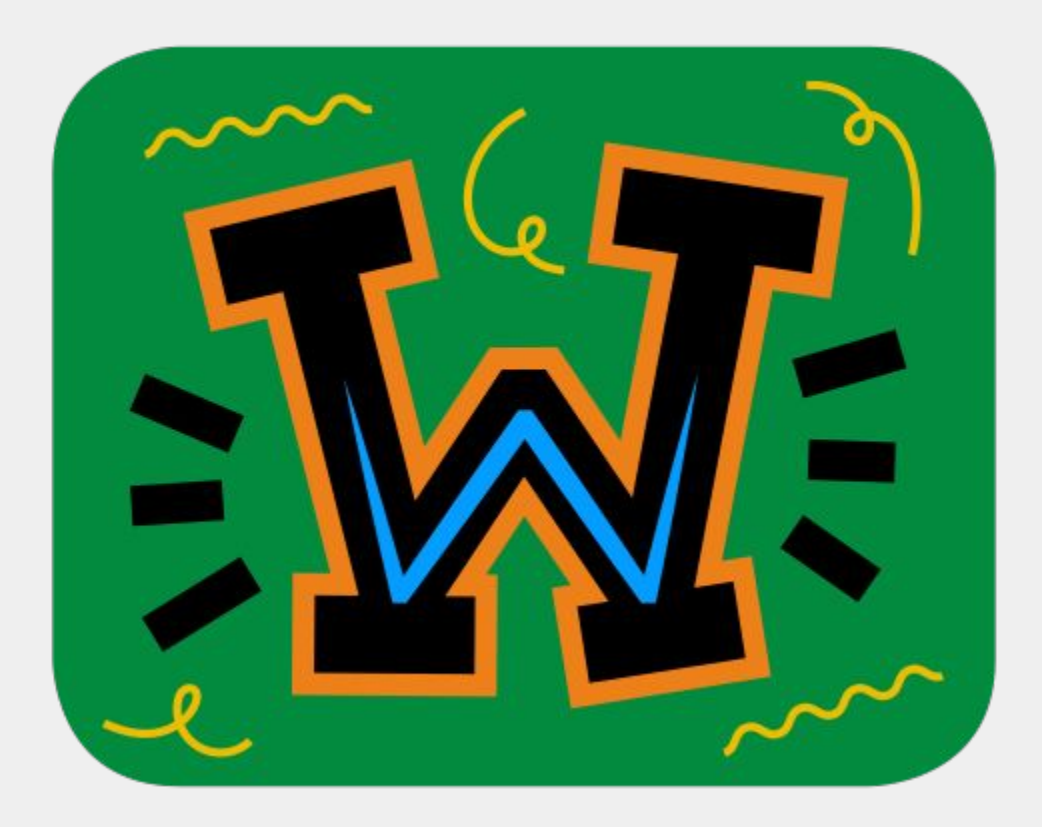

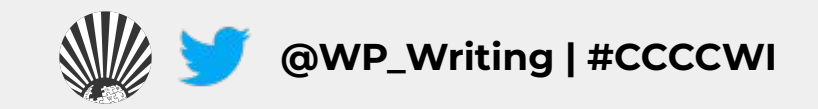

### **Choosing a Username**

#### **Be mindful of…**

- 1. Using your real name in/as your username.
- 2. Your account linking to other Wikimedia projects

#### **Policies...**

- 1. Pick a username that refers to an individual or single entity (no institutions, groups, etc).
- 2. No disruptive, misleading, or offensive names

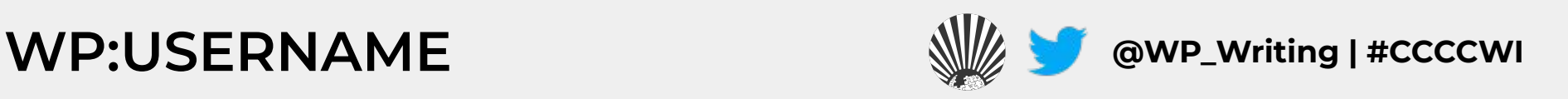

#### **Changing a Username**

#### **If you have not been editing for very long, it is easier to create a new account than to change your username.**

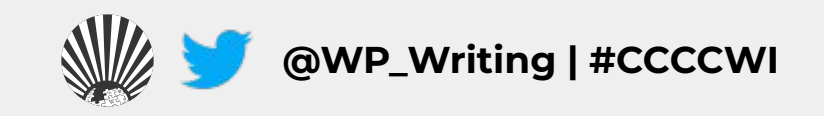

#### **Create an Account or Log in**

- **1. Go to en.wikipedia.org and click on 'Create account' found on the top right.**
- **2. Although it is not required to add an email address, it is highly recommended to receive notifications about changes to your watched articles.**

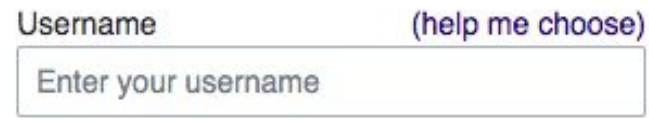

#### Password

Enter a password

It is recommended to use a unique password that you are not using on any other website.

Confirm password

Enter password again

Email address (optional)

Enter your email address

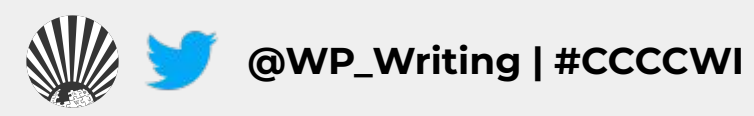

## Sign in on our Event Page (1)

#### Join us for...

Shortcut **WP:CCCCWI-EDITS** 

#### CCCC 2022 Edits Wikipedia!

Join members of the CCCC Wikipedia Initiative @ on Wednesday, March 9, 2022 from 11:00AM-1:00PM ET to edit Wikipedia for knowledge equity and improve articles on key topics in composition and rhetoric. This workshop proceeds from the conviction that it matters to edit Wikipedia for knowledge equity and improve articles on key topics in composition and rhetoric.

Registered participants are encouraged to identify an article to work on and register on the event dashboard P. We aim to have you editing by the end of the workshop. All comp/rhet scholars registered to attend the 2022 CCCC Annual Convention are welcome no matter their level of experience with Wikipedia.

The workshop will be hosted on Zoom by members of the CCCC Wikipedia Initiative committee.

#### When

Wednesday, March 9, 2022 11:00AM-1:00PM ET

#### **WP:CCCCWI-EDITS**

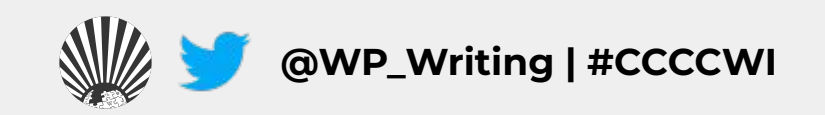

## Sign in on our Event Page (2)

#### Sign in edit source

Sign in below by typing four tildes (----), the character immediately below the escape button on your keyboard.

• DarthVetter (talk) 13:36, 9 March 2022 (UTC) (Matt Vetter) [reply]

#### **Breakout Rooms** [edit source]

Info Desk - Savannah Cragin (CCCC Wikipedian-in-Residence)

Savannah will be in the main meeting room to answer questions, troubleshoot issues, and move participants between breakout rooms.

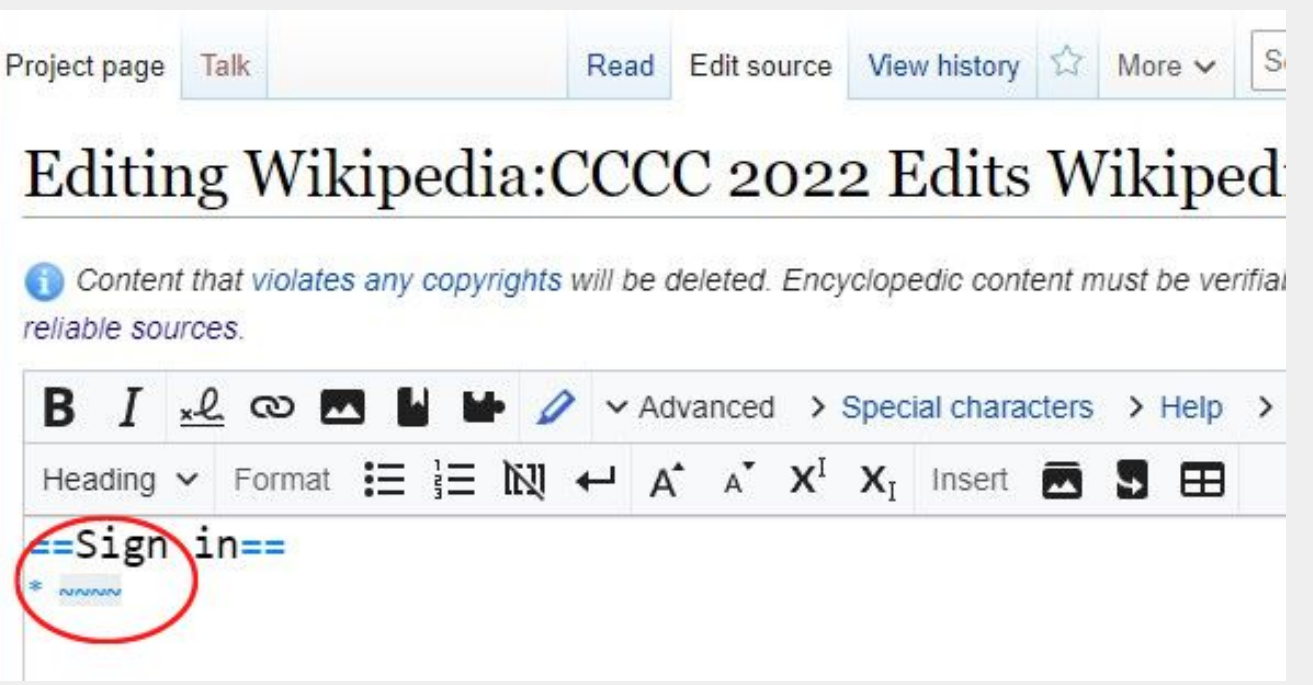

#### **WP:CCCCWI-EDITORS**

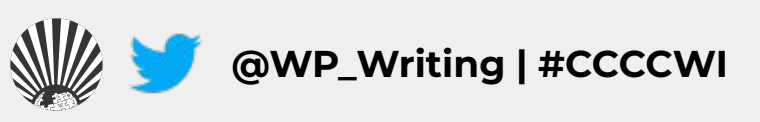

## **Sign in on our Event Page (3)**

- **1. Sign in to the event page to add yourself to the participants list.**
- **2. Click on 'edit source' next to the 'Sign in' heading.**
- **3. Add a bullet point (\*) and four tildes (~~~~) to leave a digital signature.**
- **4. Click Publish**

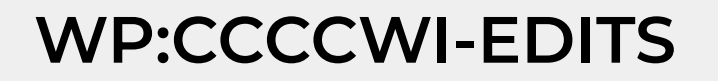

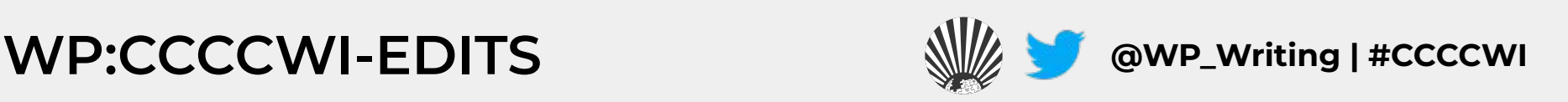

## **Exploring Article Tabs**

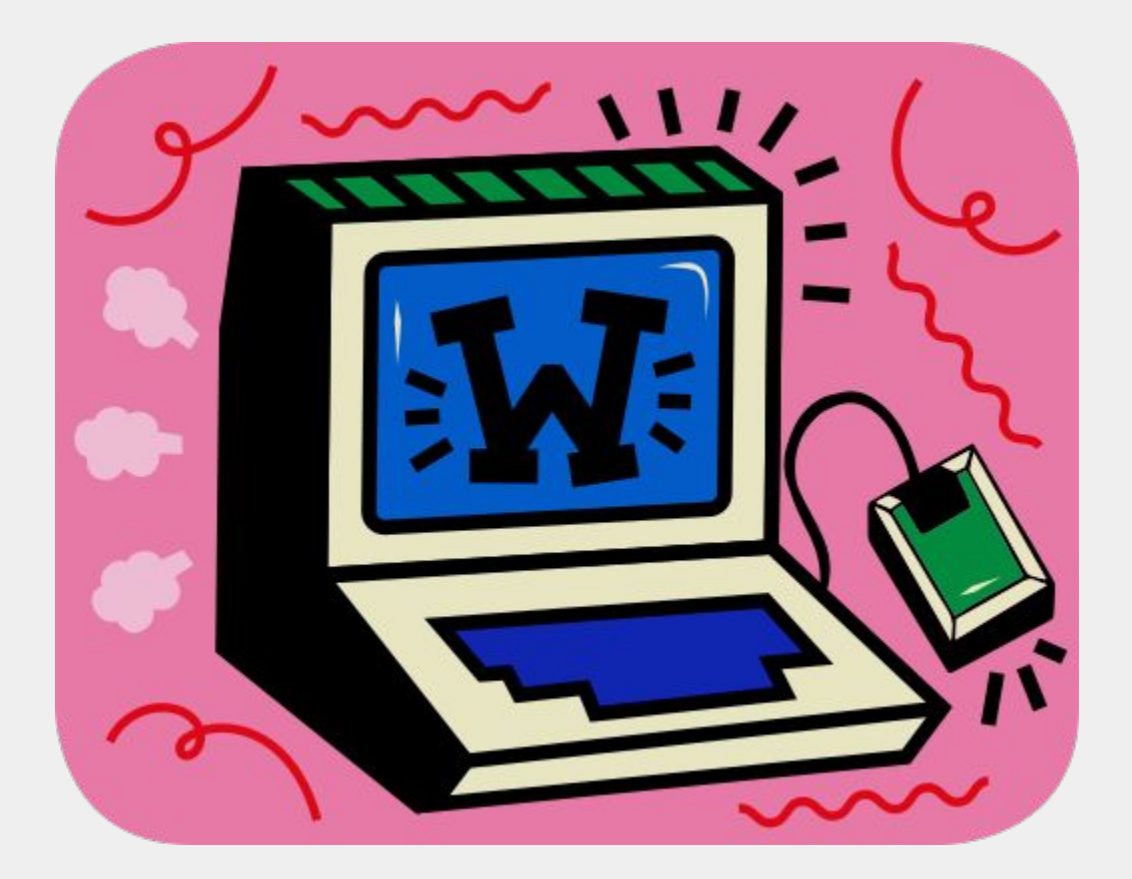

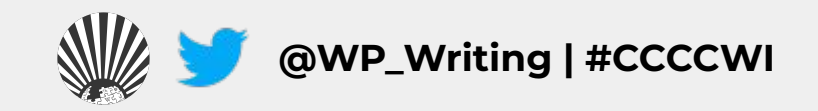

#### **Article Talk Page**

#### **An individual article forum to discuss specific issues or ideas with other Wikipedia editors**

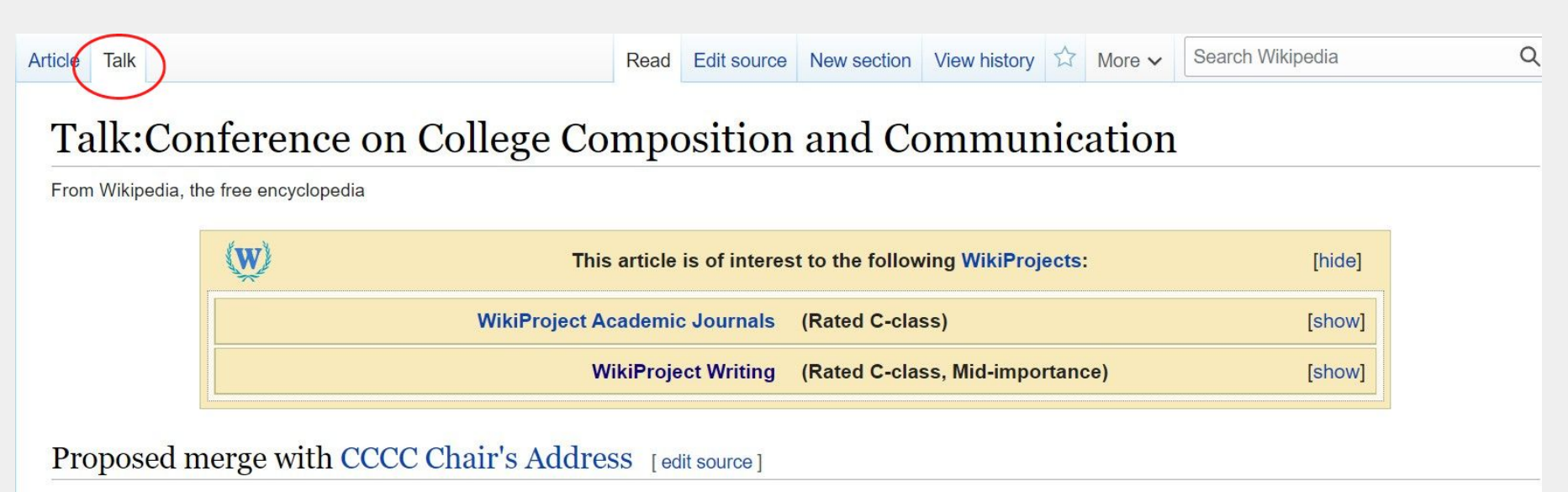

No independent notability for this address. Randykitty (talk) 19:41, 16 November 2013 (UTC) [reply]

. I have redirected that article here. As there is no notability for the address and this article already suffers from too much intricate detail, I have not merged any content (which had absolutely no independent sourcing either). --Randykitty (talk) 09:23, 14 May 2015 (UTC) [reply]

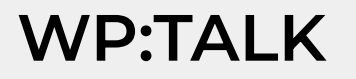

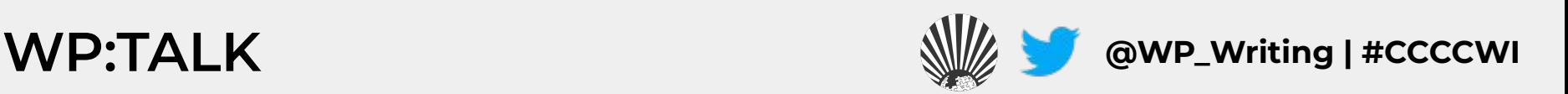

### **View Article History (1)**

#### **See all prior versions of an article including timestamp, editor, and contributions**

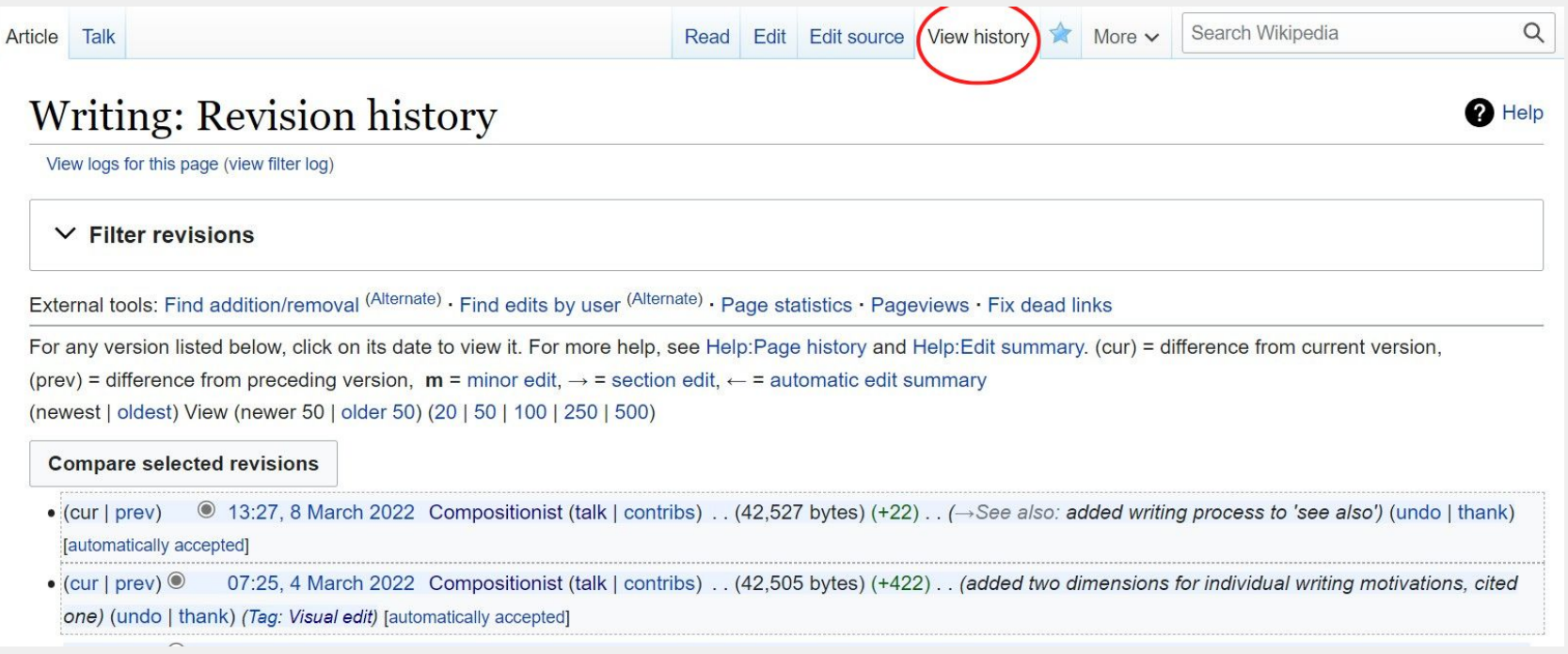

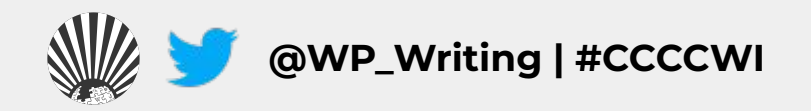

### **View Article History (2)**

#### The oldest version of the Wikipedia article on **Writing documented in March 2001:**

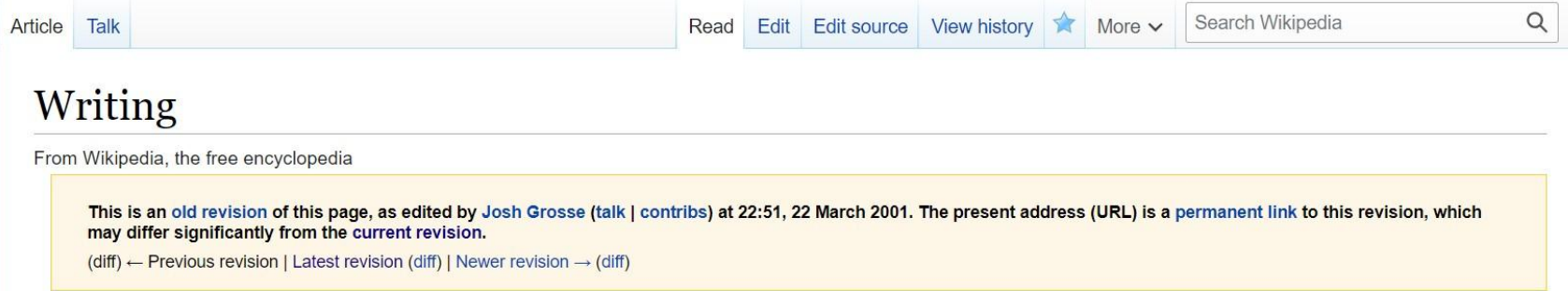

Symbols for the recording of language. The first writing system was cuneiform, which emerged among the Sumerians towards the end of the 4th millenium BC; however it was followed closely by the appearance of writing in Egypt and the Indus valley, and since then writing has appeared independently a number of times, associated with various civilizations.

- Kinds of writing
	- · Ideogram
	- Syllabary
	- Alphabet
- Calligraphy
	- Minuscule
- Spelling

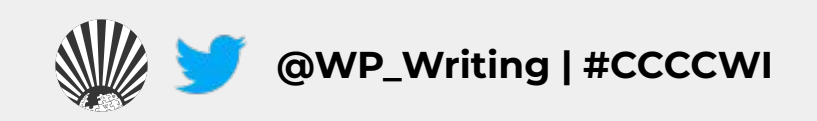

#### **Watching Articles**

**Click on the blue star on a specific article to add it to your watchlist. If you have an email attached to your account, you will receive notifications about edits to the** 

#### **article.**

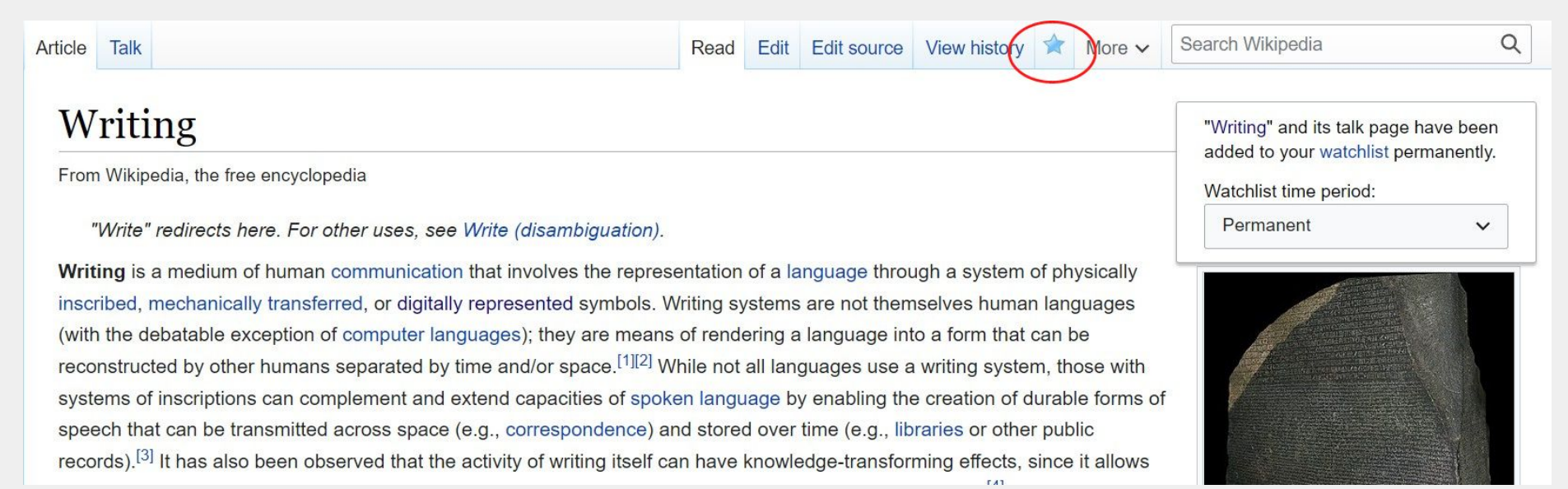

#### **WP:W @WP\_Writing | #CCCCWI**

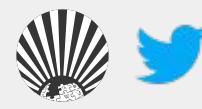

## **Editing Basics**

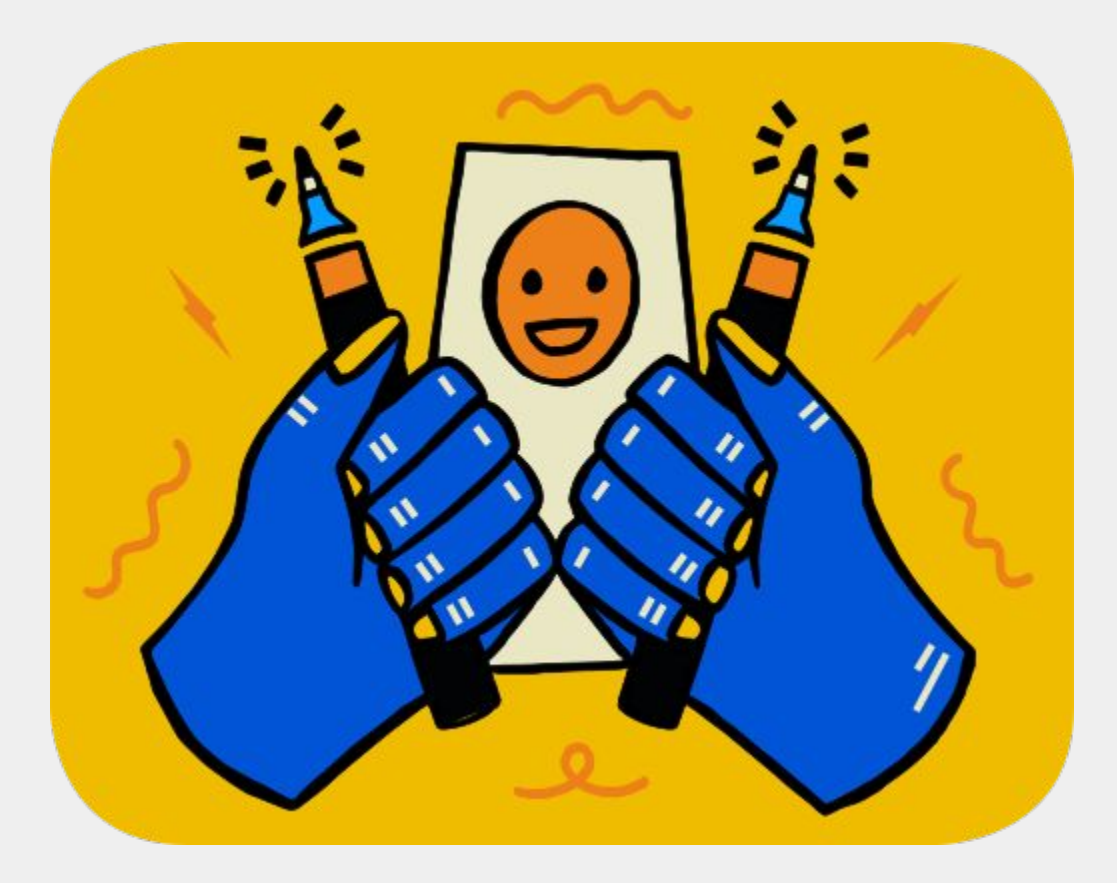

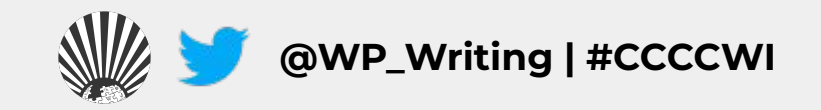

### **Visual vs. Source Editing**

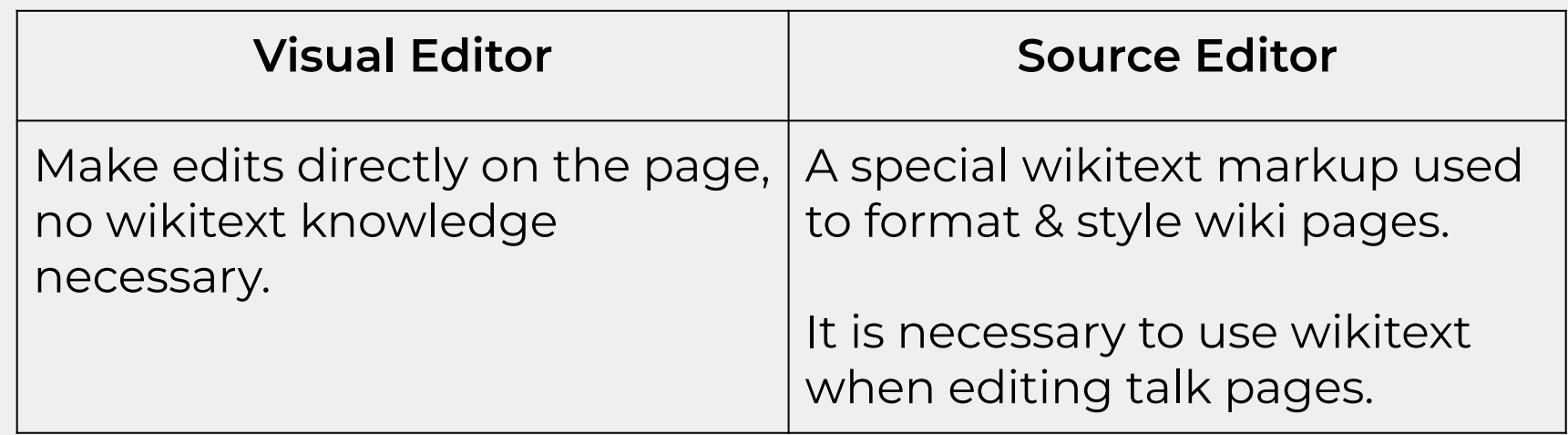

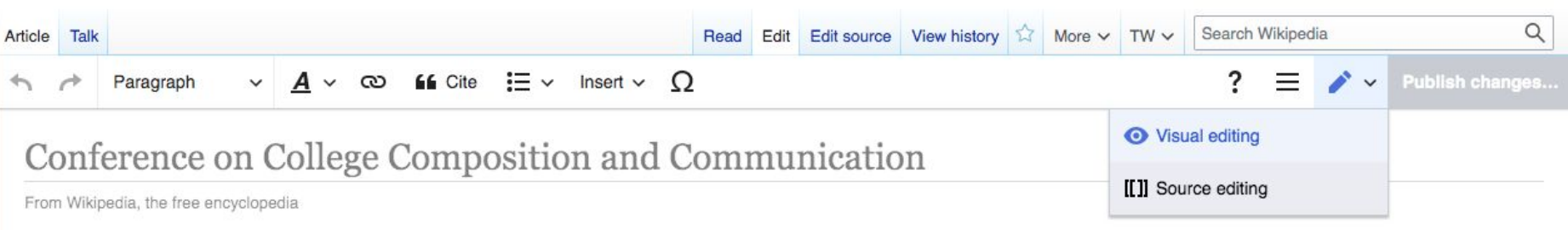

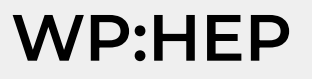

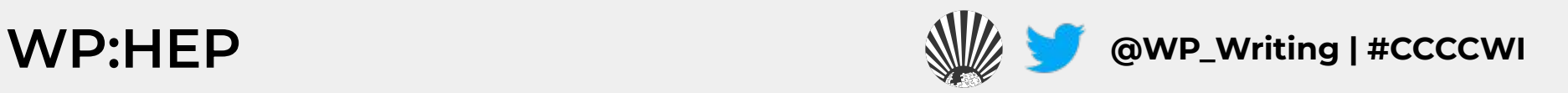

### **Editing with Visual Editor**

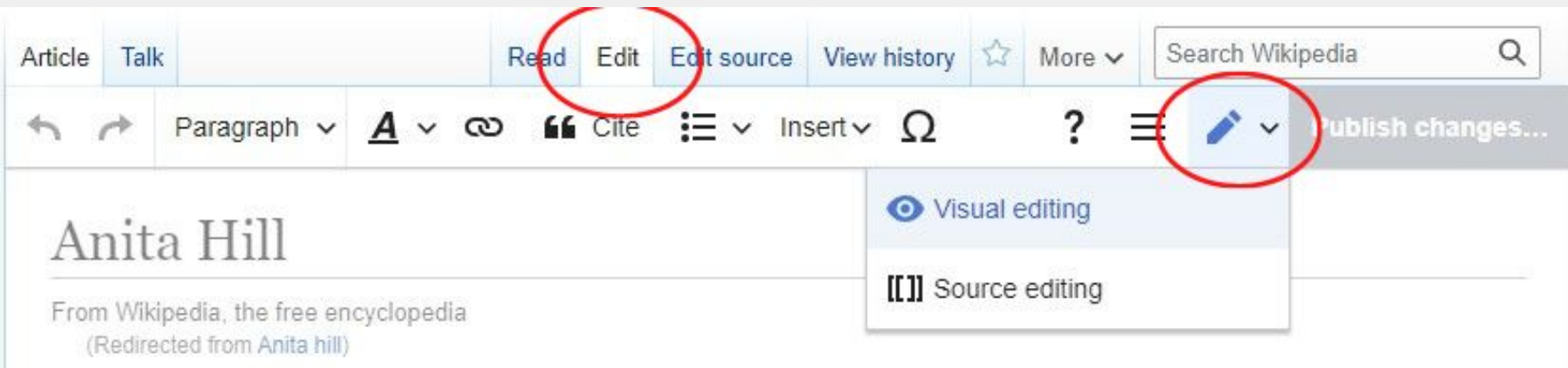

- Paragraph v **Choose different headings, subheadings, and text formatting options** 
	- **Create links between Wikipedia articles**
	- **Insert photos, an auto generated references list, and special**   $Insert \vee$ **templates**

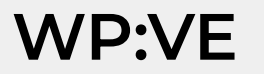

ඟ

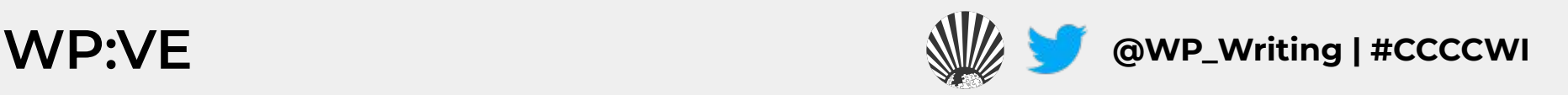

### **Adding Citations (1)**

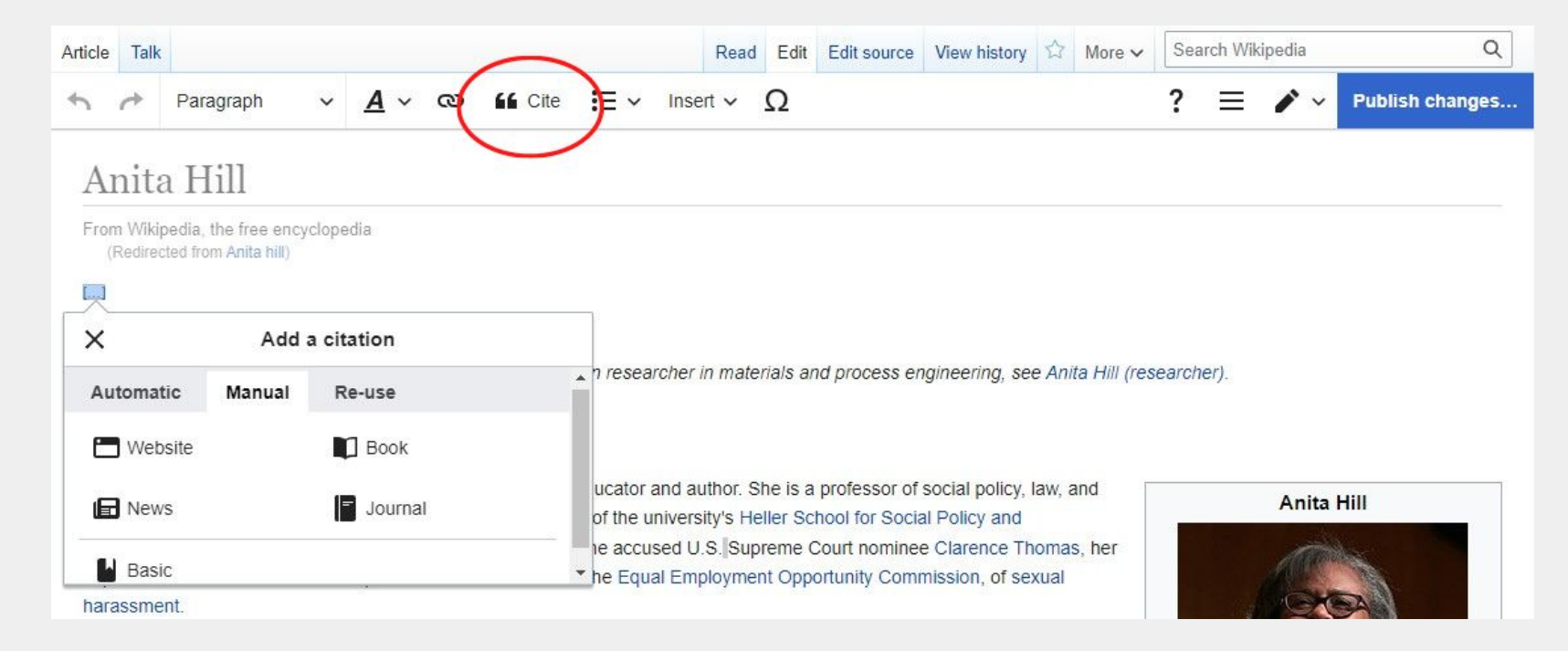

#### Early life and education [edit] edit source]

**WP:CS** 

Anita Hill was born to a family of farmers in Lone Tree, Oklahoma, the youngest of Albert and Eri grandparents had been born into slavery.<sup>[5]</sup> Hill was raised in the Baptist faith.<sup>[3]</sup> Hill graduated from Morris High School, Oklahoma in 1973, where she was class valedictorian.<sup>[6</sup>

1977.<sup>[3][4]</sup> She went on to Yale Law School, obtaining her Juris Doctor degree with honors in 1980.<sup>[3][7]</sup>

"Hill, Anita F. (1956-)" & Encyclopedia of Oklahoma History and Culture. Oklahoma Historical Society. Archived from the original & on October 13. 2011. Retrieved October 21, 2011.

ö

W

**Irs** 

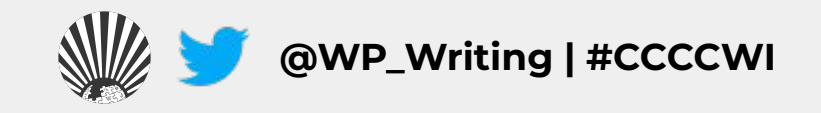

## **Adding Citations (2)**

- **1. Add a heading for 'References' at the bottom of an article.**
- **2. Place cursor below the heading and select 'References list' from the 'Insert' drop down menu.**
- **3. A list of all in-line citations will auto populate in this area.**

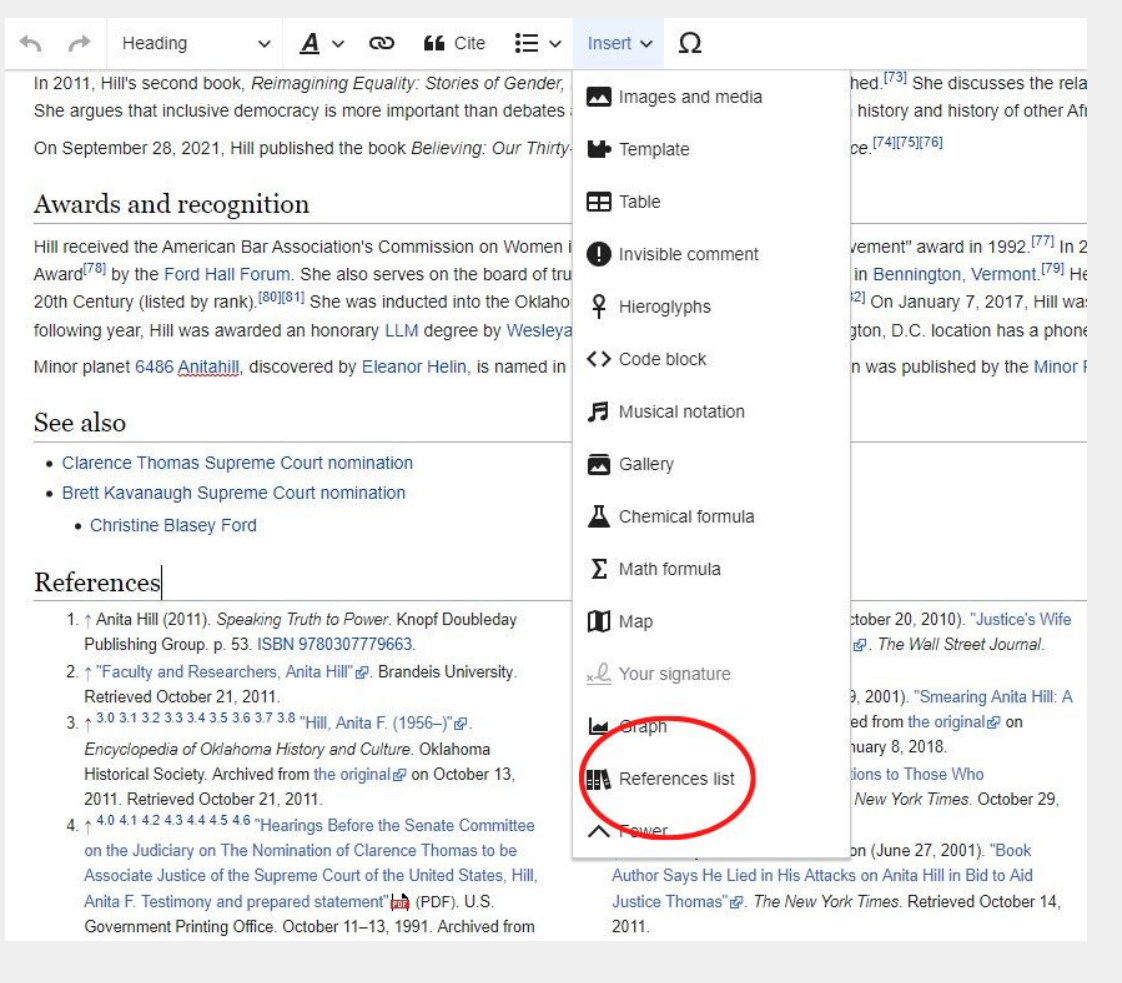

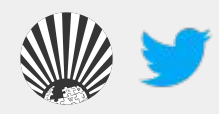

**WP:CS @WP\_Writing | #CCCCWI**

## **Adding Wiki Links**

- **1. Hyperlinks to other Wikipedia articles can be added throughout an article to improve article traffic**
- **2. If an article cannot be found and is considered notable, you can create a red link signalling to the community that the article needs to be created**

 $\infty$ **Insert v** Insert v  $\bigcap$ Paragraph  $\checkmark$  $\boldsymbol{A}$ conventions are easier to assess than quality of ideas -- used it as a coping strategy to deal with the volume of themes Nonetheless, Lucille Schultz has documented a number of methods of teaching writing dating back to the mid-ninetee and expressive motivation.<sup>[8]</sup>

#### Writing process approach

Research conducted in the late 1970s by Donald Graves, Janet Emig and others led to a focus on the process, rather process approach rests on the premise that writing is a complex and individualized task which can be described throug hypothesized at the time to involve separate stages of pre-writing, writing, and rewriting (or revision) were modeled an students' difficulties in each stage could be diagnosed more accurately.<sup>[11]</sup> The National Writing Project was influential throughout all levels of schooling.

Students can also choose to work together in a process known as collaborative writing. Collaboration results in a stror

Darolyn Jones, author of Collaborative Wi cannot find time to meet with the rest of th others, they must adjust to the style of the the fear of being criticized. Many writers de

can contribute their own strengths for the

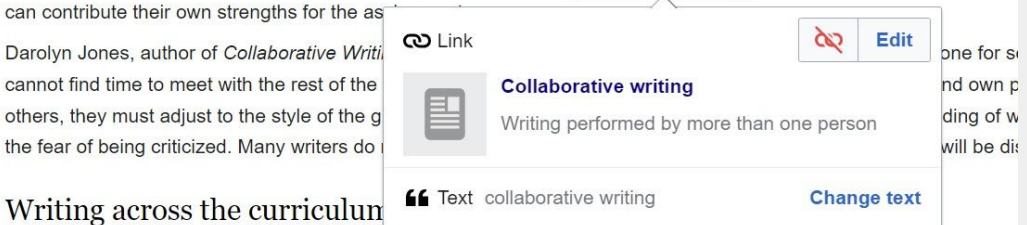

**Wikipedia article: Teaching Writing in the United States**

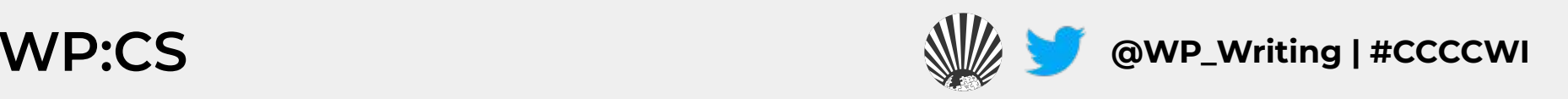

## **Creating Article Drafts (1)**

**Creating article drafts in your sandbox:** 

- **1. Click on your "sandbox" in the top right next to your username.**
- **2. When you are done drafting your article, you can either move your article to the draft or mainspace.**
- **3. Select "More" and then "Move" from the dropdown menu next to the star icon.**

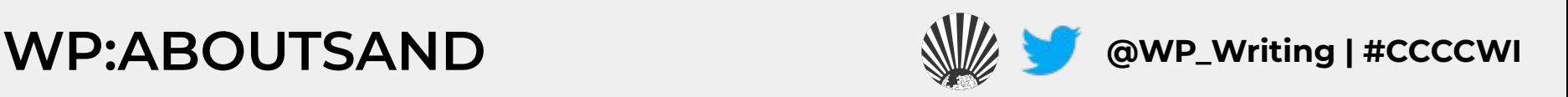

### **Creating Article Drafts (2)**

#### **Creating sandbox drafts:**

- **1. Select either "Draft" or "Article" under "New Title."**
- **2. Add the article title next to this field (important don't forget this step).**
- **3. Add your reason for moving, either 'Ready for draftspace" or "Ready for mainspace" are sufficient.**
- **4. Uncheck "Move associated talk page" if you have existing content on your user talk page unrelated to the article.**

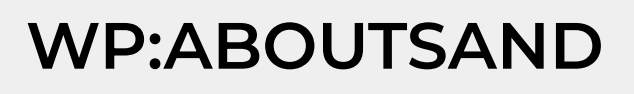

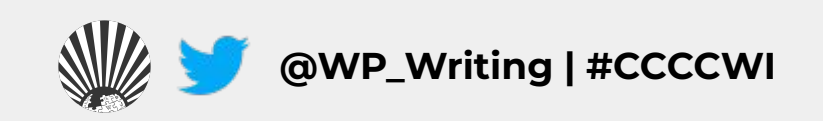

#### **Creating Article Drafts (3)**

#### **Creating sandbox drafts:**

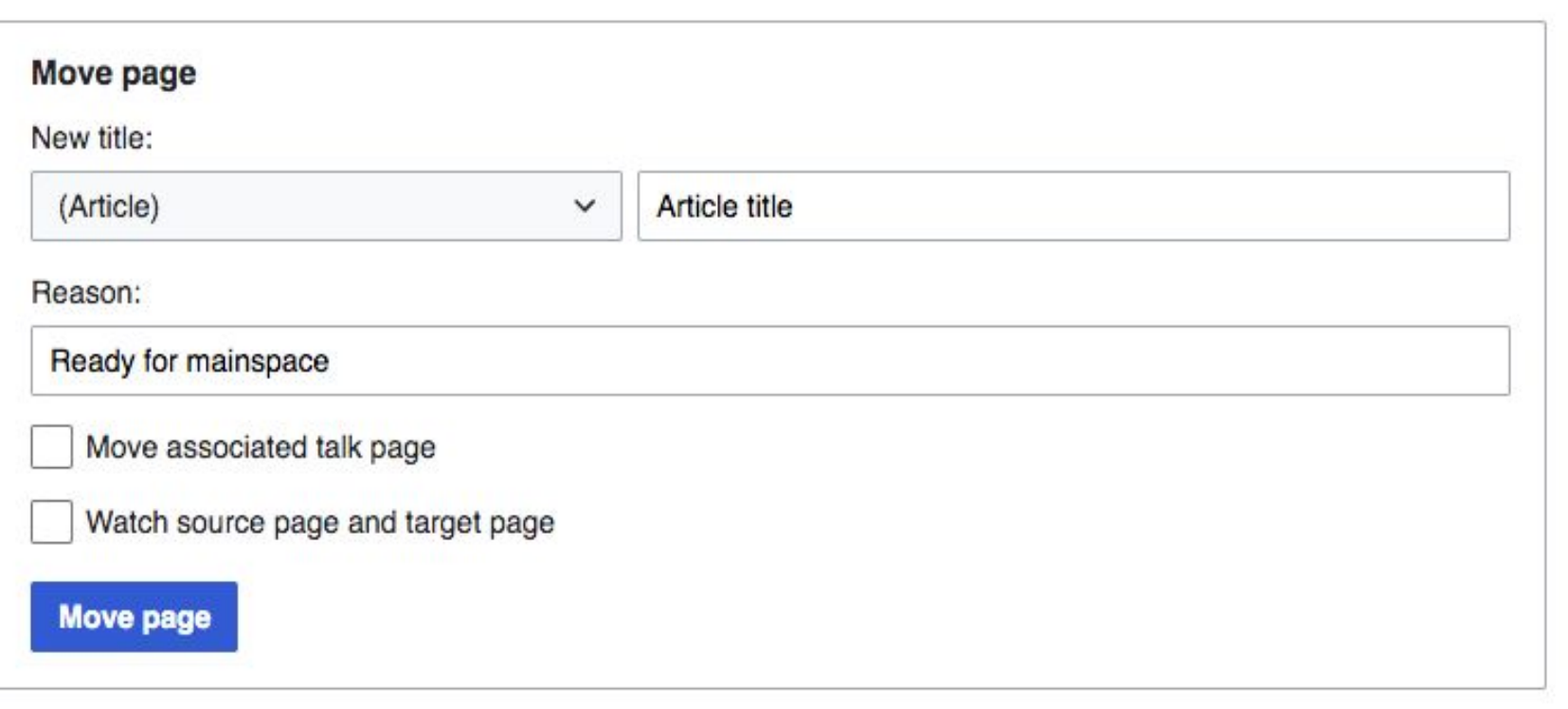

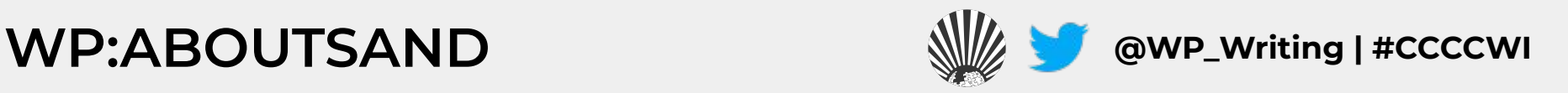

## **Common "Growing Pains"**

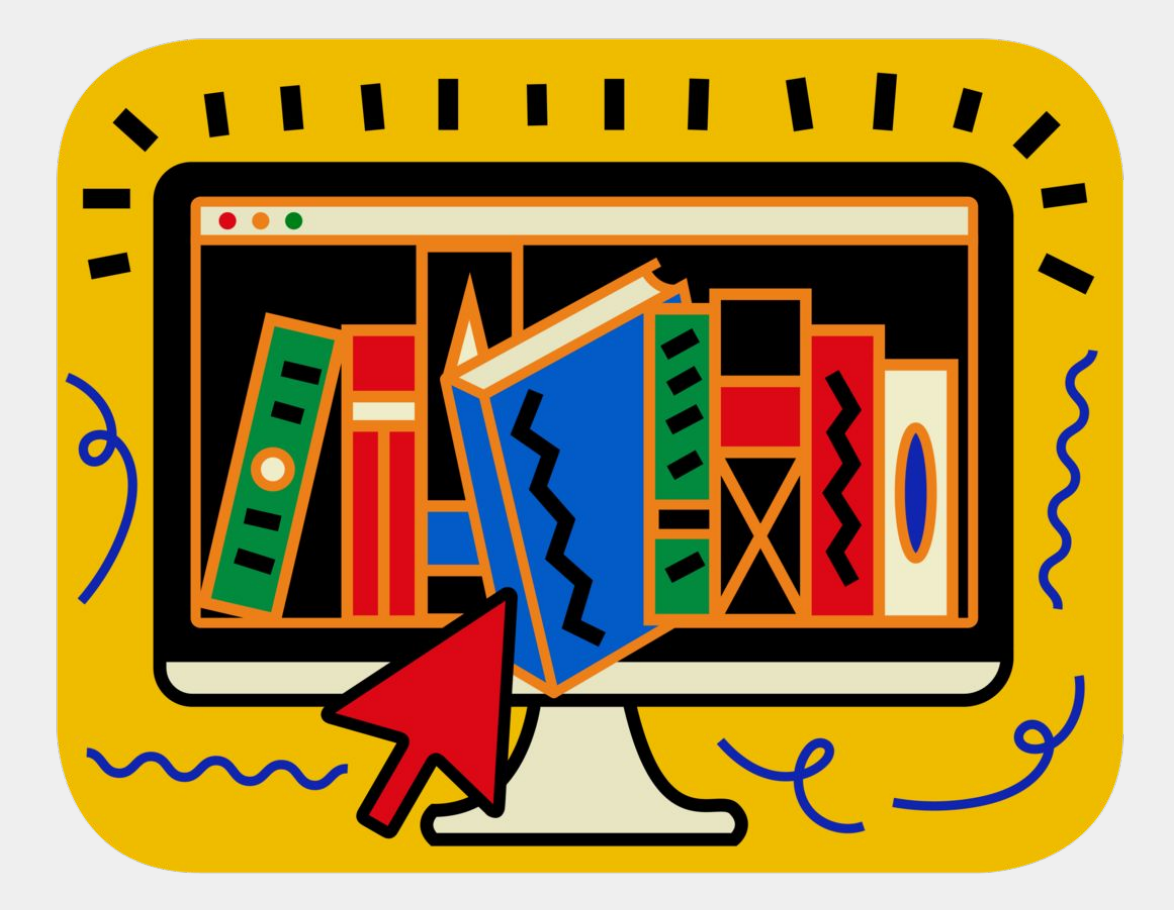

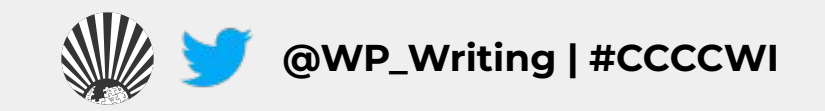

#### **Common "Growing Pains" (1)**

**Editing on Wikipedia has a bit of a learning curve. You may draft a well-written article, but still receive a myriad of comments from expert Wikipedia reviewers - here is some vocabulary to be aware of when you click "Publish".** 

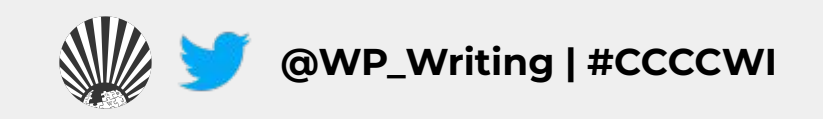

#### **Common "Growing Pains" (2)**

#### **Draft article:**

- **1. Cleanup tags**
- **2. Assessed as a stub-class article**
- **3. Neutral point of view**
- **4. Peacock terms**
- **5. Not enough independent/reliable sources**
- **6. Suggested for deletion**

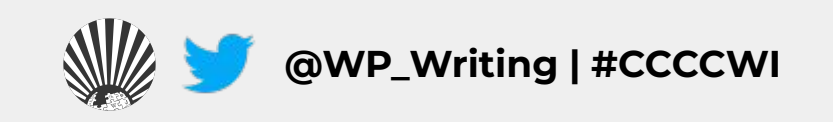

### **Common "Growing Pains" (3)**

#### Submission declined on 5 January 2021 by Bkissin (talk).

This submission does not appear to be written in the formal tone expected of an encyclopedia article. Entries should be written from a neutral point of view, and should refer to a range of independent, reliable, published sources. Please rewrite your submission in a more encyclopedic format. Please make sure to avoid peacock terms that promote the subject.

. If you would like to continue working on the submission, click on the "Edit" tab at the top of the window.

- If you have not resolved the issues listed above, your draft will be declined again and potentially deleted.
- . If you need extra help, please ask us a question at the AfC Help Desk or get live help from experienced editors.
- . Please do not remove reviewer comments or this notice until the submission is accepted.

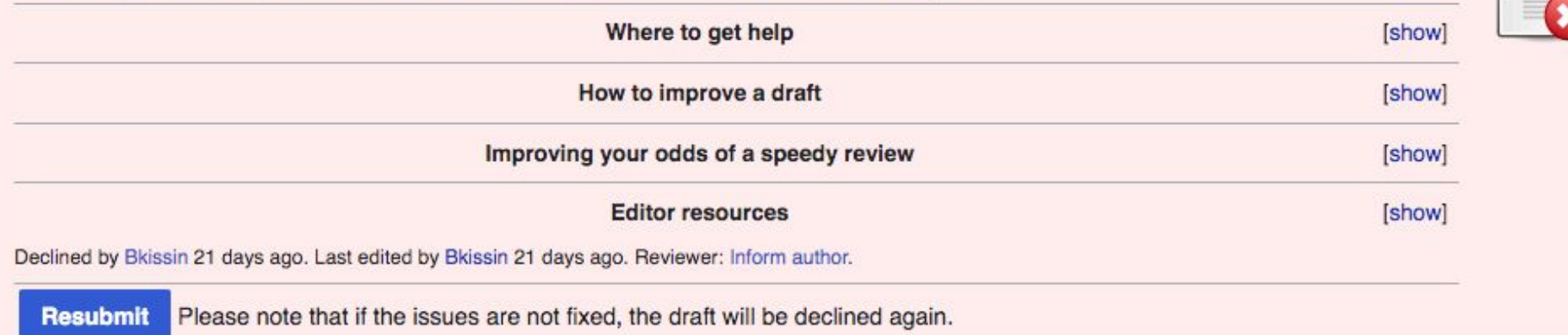

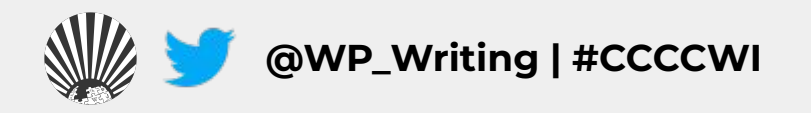

### **Common "Growing Pains" (4)**

#### **Bot-maintenance (WP:BOT):**

- **1. Bot accounts run a range of automated tools that carry out repetitive and mundane tasks on Wikipedia.**
- **2. These accounts are easy to notice since they usually have the word 'bot' attached to them as required by Wikipedia's bot policy (i.e. TaskBot).**
- **3. If a bot makes an edit that seems incorrect, reach out on the bot's user talk page directly.**

**WP:BOTPOL** *WREGIPOL* 

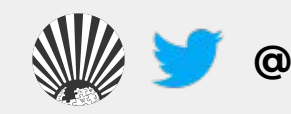

# **Questions?**

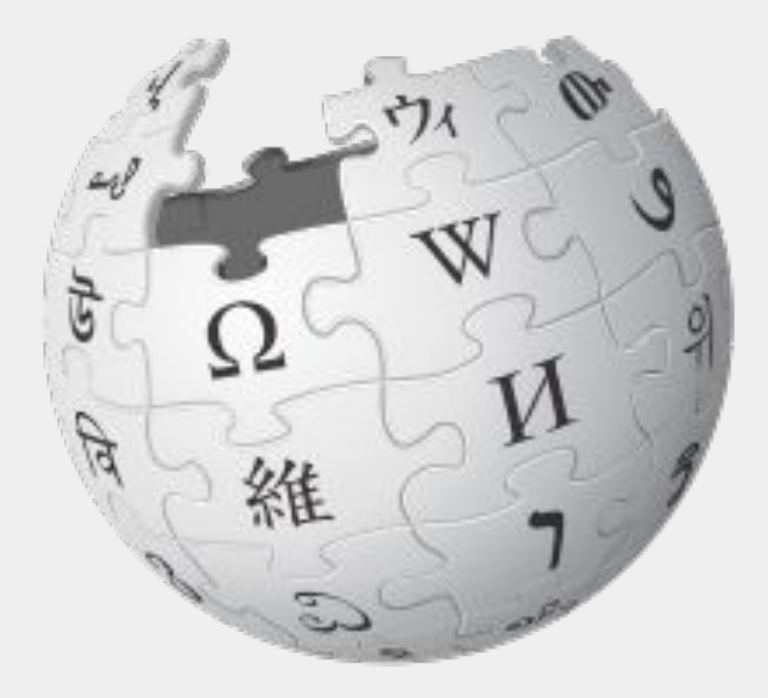

Wikimedia Foundation, CC BY-SA 3.0

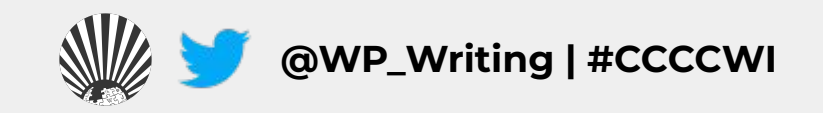

# Let's Edit!

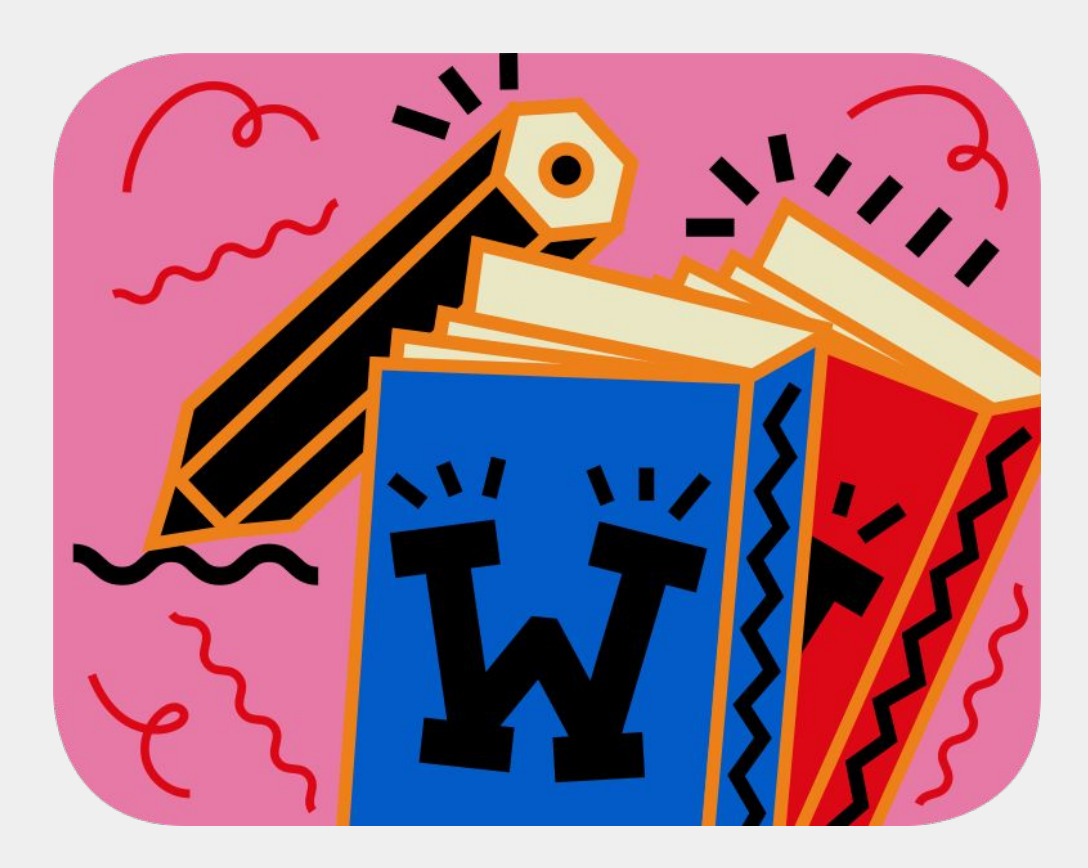

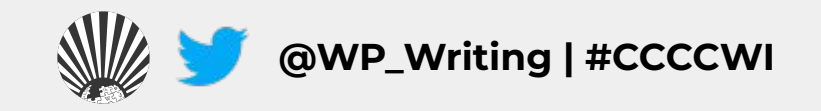